## **SPOT UV**

**st** In your design file, create a new layer called 'Spot UV'

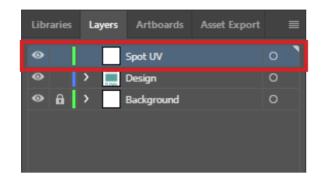

**2nd** Highlight the elements of the design that need to be converted to Spot UV

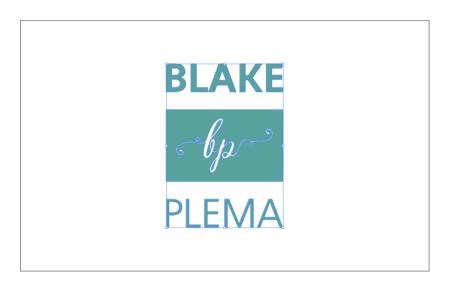

**3rd** Copy the highlighted design by selecting 'Edit' > Copy. Now select your spot uv layer and paste your design in place by clicking Edit > Paste In Place

| Edit | t Object Type Select E | ffect View Window H | 44               | →<br>Artboards Links Layers → | Ed | it Object Type Select  | Effect View | Window H |
|------|------------------------|---------------------|------------------|-------------------------------|----|------------------------|-------------|----------|
|      | Undo                   | Ctrl+Z              |                  | SPOT UV O                     |    | Undo                   |             | Ctrl+Z   |
| L    | Redo                   | Shift+Ctrl+Z        |                  | 😳 🕨 🗄 Design 🔿                |    | Redo                   | Shif        | t+Ctrl+Z |
|      | Cut                    | Ctrl+X              |                  |                               | 1  | Cut                    |             | Ctrl+X   |
|      | Сору                   | Ctrl+C              | 5                |                               |    | Сору                   |             | Ctrl+C   |
|      | Paste                  | Ctrl+V              |                  |                               |    | Paste                  |             | Ctrl+V   |
|      | Paste in Front         | Ctrl+F              | ¥                |                               |    | Paste in Front         |             | Ctrl+F   |
|      | Paste in Back          | Ctrl+B              | *                |                               | I  | Paste in Back          |             | Ctrl+B   |
|      | Paste in Place         | Shift+Ctrl+V        | ^                |                               |    | Paste in Place         | Shif        | t+Ctrl+V |
|      | Paste on All Artboards | Alt+Shift+Ctrl+V    | ₽ <mark>₽</mark> |                               |    | Paste on All Artboards | Alt+Shif    | t+Ctrl+V |
|      | Clear                  |                     | - <sup>C</sup>   | 2 Layers 🔎 🗐 🦏 🚆 🏛 🧾          |    | Clear                  |             |          |

**4th** With the design highlighted, open the Swatches Panel by clicking Window > Swatches

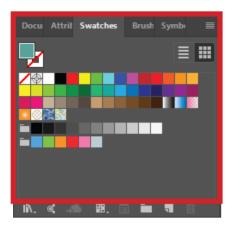

**5th** Click the 'New Swatch' option on the lower right side of the Swatches Panel

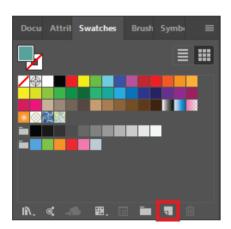

6<sup>th</sup> Change the 'Swatch Name' to SPOT UV

| New Swatch                           |       |   |  |  |
|--------------------------------------|-------|---|--|--|
| Swatch Name: SPOT UV                 |       |   |  |  |
| Color Type: Spot Color               |       | ~ |  |  |
|                                      |       |   |  |  |
| Color Mode: CMYK                     |       | ~ |  |  |
| c                                    | 0     | % |  |  |
|                                      | 0     | % |  |  |
| Ф Y <b>▲</b>                         | 0     | % |  |  |
| К                                    | 100   | % |  |  |
|                                      |       |   |  |  |
| Add to my Library Create New Library |       |   |  |  |
| ОК                                   | Cance |   |  |  |

**7<sup>th</sup>** Change the 'Colour Type' to 'Spot Colour'

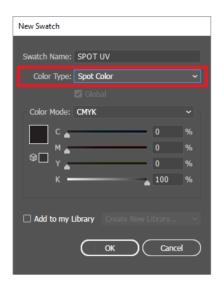

8th Leave the 'Colour Mode' in CMYK

| New Swatch                     |                 |  |
|--------------------------------|-----------------|--|
| Swatch Name: SPOT UV           |                 |  |
| Color Type: Spot Color         |                 |  |
|                                |                 |  |
| Color Mode: CMYK               |                 |  |
| c                              | 0               |  |
|                                | 0               |  |
| Y ▲                            | 0               |  |
| к —                            | 100             |  |
| Add to my Library Create New L | ibrary<br>Cance |  |

9th Set the CMYK breakdown to 100% K

| New Swatch                             |       |  |  |  |
|----------------------------------------|-------|--|--|--|
| Swatch Name: SPOT UV                   |       |  |  |  |
| Color Type: Spot Color                 |       |  |  |  |
|                                        |       |  |  |  |
| Color Mode: CMYK                       |       |  |  |  |
| c                                      | 0     |  |  |  |
| ©                                      | 0     |  |  |  |
| <sup>т</sup> ⊔ ү <b>▲</b>              | 0     |  |  |  |
| к —                                    | 100   |  |  |  |
|                                        |       |  |  |  |
| Add to my Library Create New Library • |       |  |  |  |
| ОК                                     | Cance |  |  |  |

**10<sup>th</sup>** Open the attributes panel by clicking Window > Attributes. With the Spot UV elements selected, now check the box 'Overprint Fill'

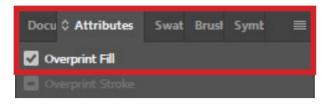

**11th** Save the file as a High Quality Print PDF

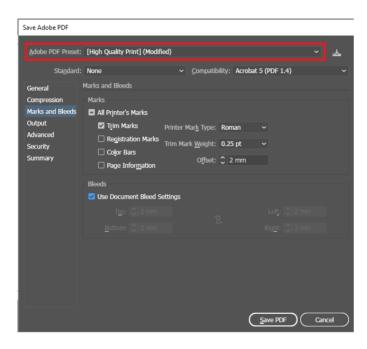

**12<sup>th</sup>** Go to Marks and Bleed Tab, check 'Trim Marks' and add 2mm bleed

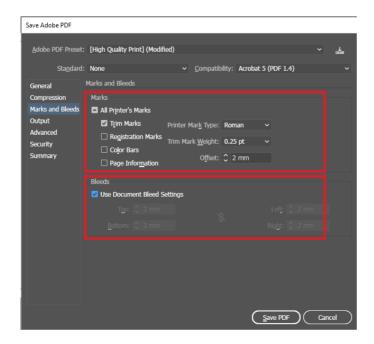

**12<sup>th</sup>** In the 'Output' tab, make sure 'Colour Conversion' is set to 'No Conversion'. Then Save PDF.

| Save Adobe PDF       |             |                       |                                                                                                    |
|----------------------|-------------|-----------------------|----------------------------------------------------------------------------------------------------|
| Adobe PDF Preset:    | [Illustrate | or Default]           | ✓ 🛃                                                                                                    |
| Standard:            | None        |                       | Compatibility: Acrobat 6 (PDF 1.5) v                                                                                                 |
| General              | Output      |                       |                                                                                                    |
| Compression          | Color       |                       |                                                                                                    |
| Marks and Bleeds     |             | Color Conversion:     | No Conversion ~                                                                                                    |
| Output               |             |                       |                                                                                                    |
| Advanced<br>Security |             | Sie Technice Delien.  | Dan't Iashuda Danfilan                                                                                                    |
| Summary              | PTO         | the inclusion policy: | Don't Include Profiles ~                                                                                                    |
|                      | PDF/X       |                       |                                                                                                    |
|                      |             |                       |                                                                                                    |
|                      |             |                       |                                                                                                    |
|                      |             |                       |                                                                                                    |
|                      |             |                       |                                                                                                    |
|                      |             |                       |                                                                                                    |
|                      |             |                       |                                                                                                    |
|                      | Descripti   | on                    |                                                                                                    |
|                      |             |                       | I in the PDF. Use this option if the application or output device<br>file doesn't need to translate colors into another color space. |
|                      |             |                       | Save PDF Cancel                                                                                                    |